## 補列印註冊單操作說明

登入新生 e 日遊

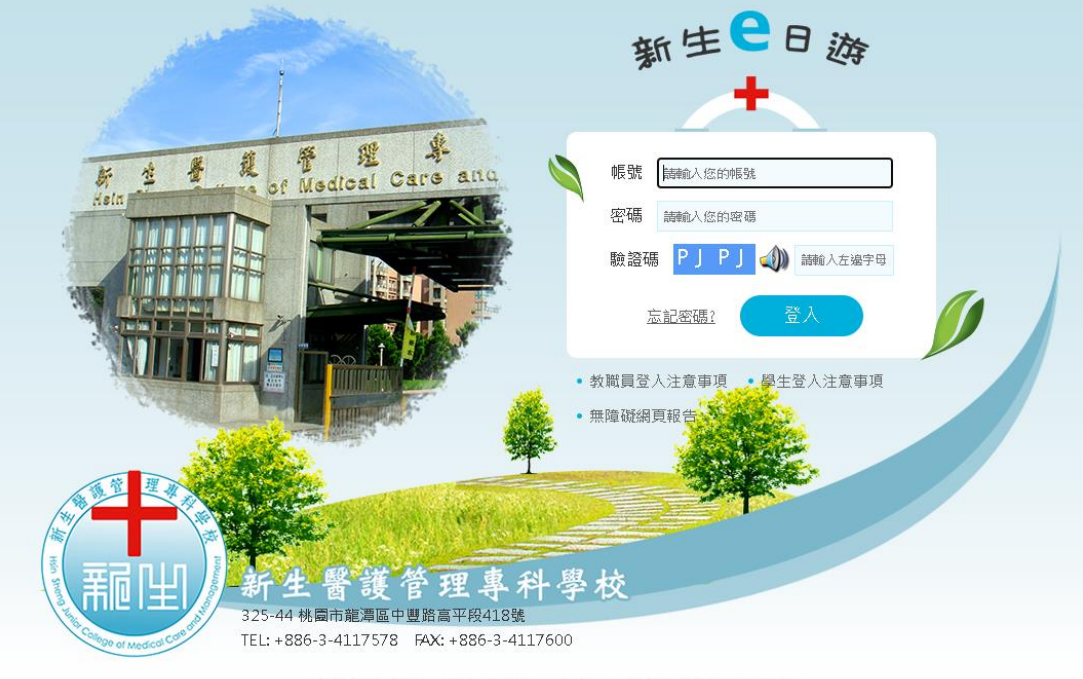

最佳瀏覽建議:使用IE8.0以上,Firefox,Google Chrome瀏覽器,蛋幕解析度1024\*768 Copyright © 2015 Hsin Sheng, All Rights Reserved.

專科系統(新版)(學生線上服務系統)

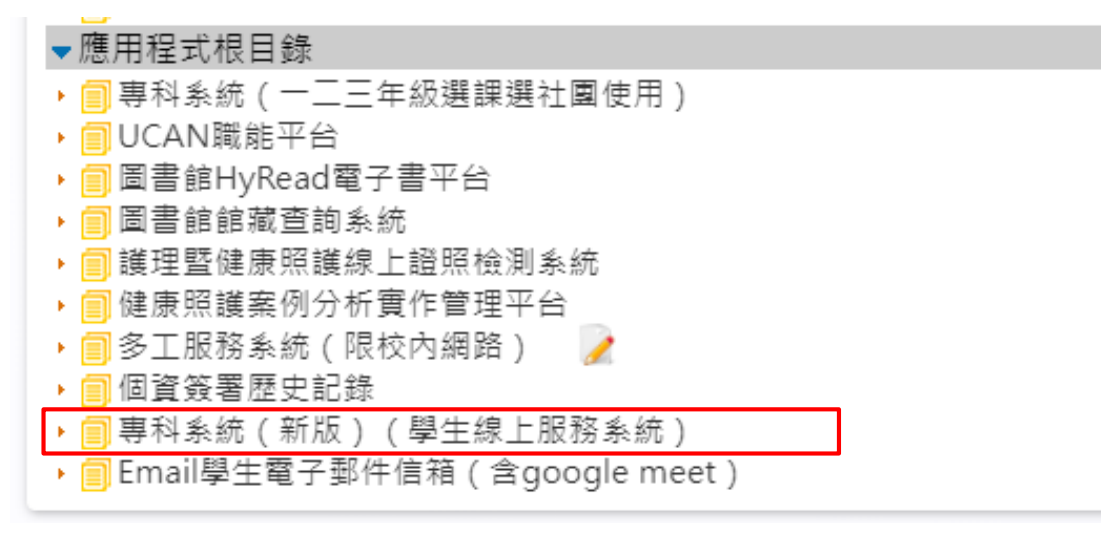

## 學務系統→生輔組→列印註冊單

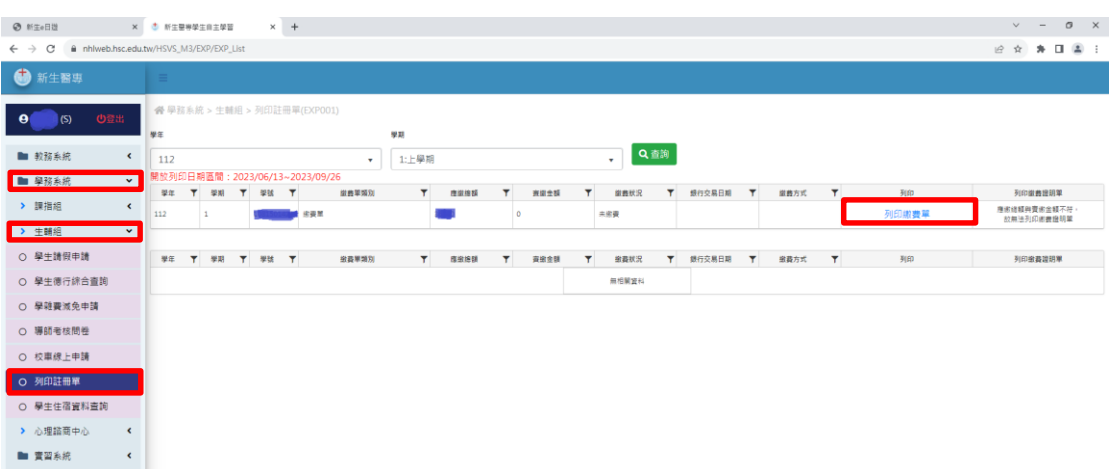

## 點取「印表機」圖示,即可列印

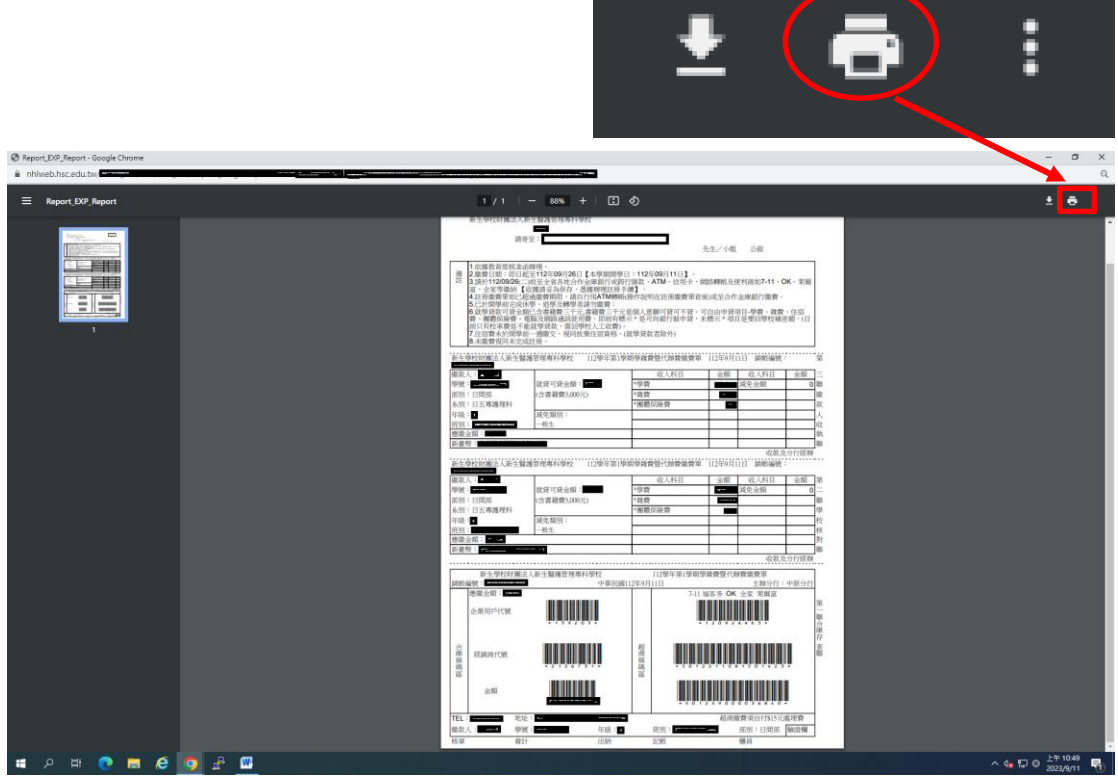

校內投幣式列印點:

- 1、 電腦教室一 (A404)
- 2、 護理科 B 棟 2F 電梯中庭